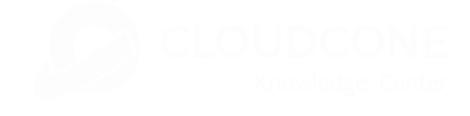

### [HOME](https://cloudcone.com/docs/) [CLOUD SERVERS](https://cloudcone.com/cloud-servers/) [DEDICATED SERVERS](https://cloudcone.com/dedicated-servers/) [HOSTED EMAIL](https://cloudcone.com/email/) [BLOG](https://cloudcone.com/blog/)

## [AFFILIATES](https://cloudcone.com/affiliate/) [ABOUT](https://cloudcone.com/about-us/) US

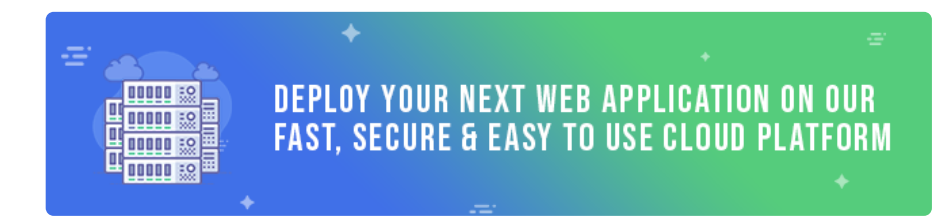

[HOME](https://cloudcone.com/docs/) / [INSTALLATIONS](https://cloudcone.com/docs/article-category/installations/) / HOW TO INSTALL GO ON UBUNTU 20.04

# How To Install Go On Ubuntu 20.04

 $\textcircled{\small{1880}}$  views  $\textcircled{\small{1}}$  1 min, 18 sec read  $\textcircled{\small{2}}$  3

[Go](https://golang.org/) is an open-source programming language that was developed by Google. It was launched in November 2009, and version 1.0 was released in 2012. It is written in C programming language C and was developed to create dependable and efficient software. Go was created to combine the best features of other programming languages into one language. In this guide, you will learn how to install Go on Ubuntu 20.04.

The advantages of the Go programming language include:

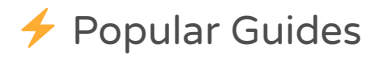

Install [packages](https://cloudcone.com/docs/article/install-packages-in-arch-linux-from-aur/) in Arch Linux from AUR

◎ 19376 ♥ 16

11 Ways to free up disk space on cPanel [servers](https://cloudcone.com/docs/article/11-ways-to-free-up-disk-space-on-cpanel-servers/)

 $@17867$   $@10$ 

How to [configure](https://cloudcone.com/docs/article/how-to-configure-a-static-ip-address-on-linux/) a static IP on Linux

 $@17179$   $@8$ 

How to restrict SSH access only to [specific](https://cloudcone.com/docs/article/how-to-restrict-ssh-access-only-to-specific-ips/) IPs

 $@16780 23$ 

Installing [packages](https://cloudcone.com/docs/article/installing-packages-from-source-in-arch-linux/) from source in Arch Linux

 $@16686$   $@7$ 

How to Install a [Desktop](https://cloudcone.com/docs/article/install-desktop-vnc-ubuntu-16-04/) and VNC on Ubuntu 16.04

 $@16221 914$ 

- Static(or strict) typing and compiled programming language.
- Concurrency support and Garbage collection.
- Strong library and toolset.
- Multiprocessing and advanced performance for networking.
- Good readability and usability

Let us now shift gears and install Go on Ubuntu 20.04.

# Step 1. Download Go compressed file

The first step is to download the compressed source code file. At the time of writing this article, the latest version of Go is 1.16.3. So, head over to the official download page and grab the file using the wget command as follows.

[\\$ wget https://golang.org/dl/go1.16.3.linux-amd6](https://golang.org/dl/go1.16.3.linux-amd64.tar.gz) 4.tar.gz

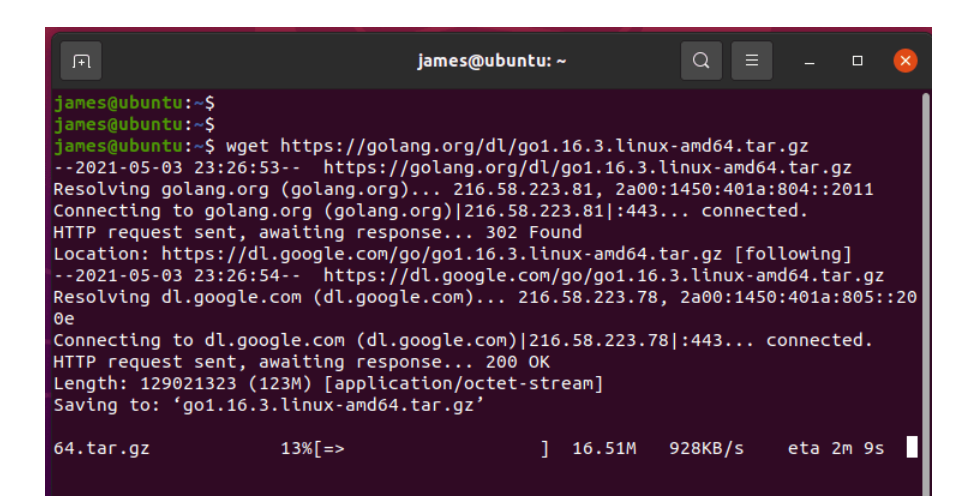

Next, extract it to the /usr/local directory as shown.

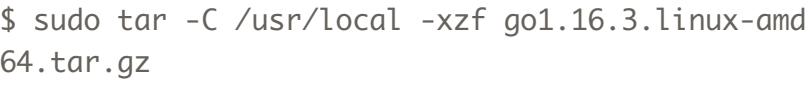

HOW TO INSTALL GNOME SHELL [EXTENSIONS](https://cloudcone.com/docs/article/install-gnome-shell-extensions-linux/) IN LINUX

**◎ 15861 ● 4** 

How to install Moodle on [Ubuntu](https://cloudcone.com/docs/article/how-to-install-moodle-on-ubuntu-18-04/) 18.04

 $@15273$   $• 14$ 

How to install [Zimbra](https://cloudcone.com/docs/article/how-to-install-zimbra-mail-server/) Mail server 8.8.8 on Cent OS 7

 $@14648@6$ 

How to install [NextCloud](https://cloudcone.com/docs/article/how-to-install-nextcloud-on-debian-10/) on Debian 10

 $@14513$   $@8$ 

How to Install GitLab on CentOS 7, [RHEL and](https://cloudcone.com/docs/article/install-gitlab-centos-7-rhel-scientific-linux/) Scientific Linux

 $@13631$   $@5$ 

How to install GUI on [Ubuntu](https://cloudcone.com/docs/article/how-to-install-gui-on-ubuntu-server-18-04/) server 18.04

 $@13600 @3$ 

How to install Yay helper on [ArchLinux](https://cloudcone.com/docs/article/how-to-install-yay-helper-on-archlinux/)

 $@13101 11$ 

[Installation](https://cloudcone.com/docs/article/installation-cpanel-centos-7-server/) of cPanel on your Centos 7 server

● 13048 ♥ 5

How to create a user on [Ubuntu](https://cloudcone.com/docs/article/how-to-create-a-user-on-ubuntu-20-04/) 20.04

 $@12013$   $@5$ 

How to [change](https://cloudcone.com/docs/article/change-default-nginx-port-linux/) default Nginx port in Linux

 $@12003$   $4$ 

How to test network [throughput](https://cloudcone.com/docs/article/how-to-test-network-throughput-using-iperf3-tool/) using iperf3 tool

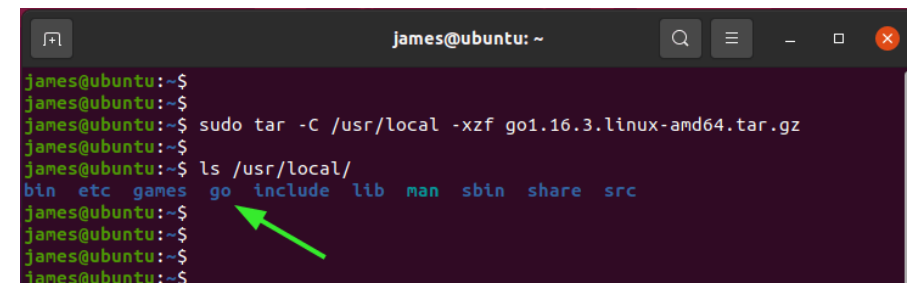

## Step 2. Set the Path Variable

You need to add the path of the Go directory to the \$PATH environment variable so that the system knows where to find Go executable binaries. Run the command below to add the go binary path to the .bashrc file This is for the case of system-wide installation.

\$ export PATH=\$PATH:/usr/local/go/bin

Now that we have added the PATH environment variable, run the following command to apply the changes.

\$ source ~/.bashrc

Verify the version of go installed by simply running the command below. The version of go installed in the output below is 1.16.3.

\$ go version

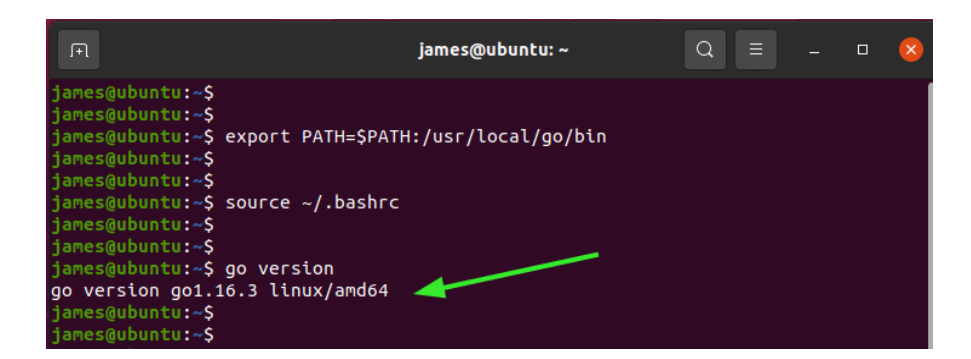

## Step 3: Getting started with Go

Now that GO is installed, let's run a simple program. Firstly,

we will create a workspace directory called go:

**◎ 11998** ● 11

How to fix the [repository](https://cloudcone.com/docs/article/how-to-fix-the-repository-is-not-signed-error-on-ubuntu-20-04/) is not signed error on Ubuntu 20.04

 $@11434$   $@7$ 

Check which folders use the [highest](https://cloudcone.com/docs/article/check-which-folders-use-the-highest-disk-space-in-linux/) disk space in linux

 $@11124$   $• 14$ 

How to install [PostgreSQL 11](https://cloudcone.com/docs/article/how-to-install-postgresql-11-on-ubuntu-18-04/) on Ubuntu 18.04

 $@10585 1$ 

https://cloudcone.com/docs/article/how-to-install-go-on-ubuntu-20-04/ 3/7

\$ mkdir \$HOME/go

Inside the workspace create a new directory src/hello.

```
$ mkdir -p ~/go/src/hello
```
Next, navigate to the directory and create a hello.go file in the hello directory.

\$ cd ~/go/src/hello

\$ sudo vim hello.go

Now let's write a hello world program in go.

```
package main
import "fmt"
func main() {
fmt.Printf("Hello, World\n")
}
```
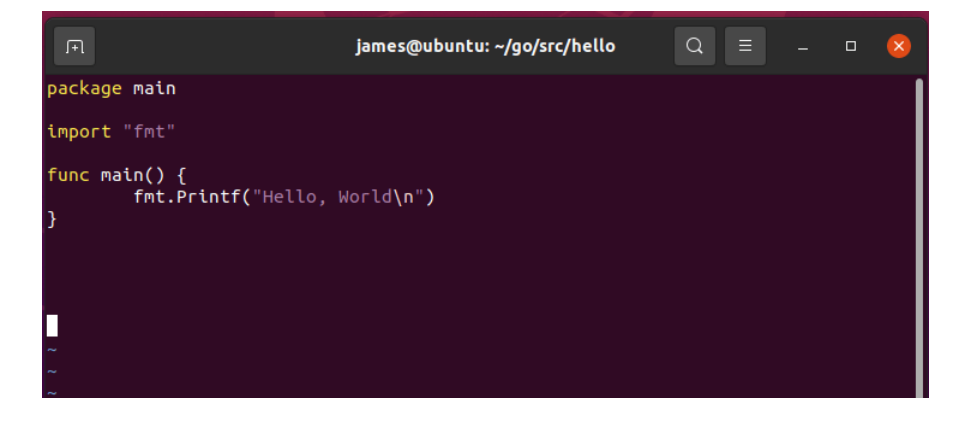

Run the program with the command:

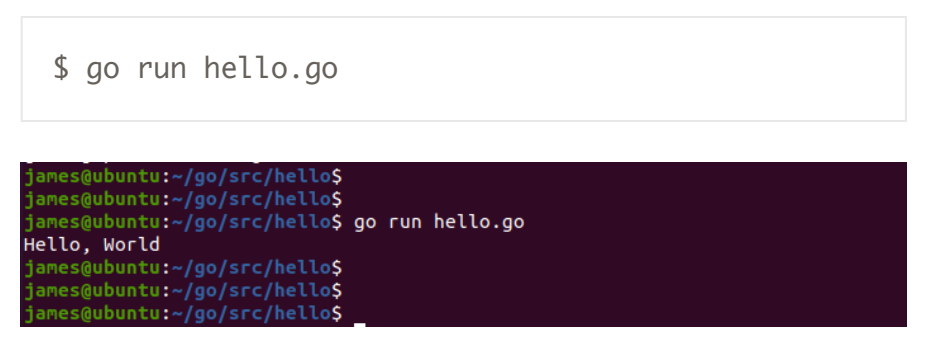

You can now build your projects in go.

#### $\blacklozenge$ [GO UBUNTU](https://cloudcone.com/docs/article-tag/go-ubuntu-20-04/) 20.04 INSTALL [GO UBUNTU](https://cloudcone.com/docs/article-tag/install-go-ubuntu/)

Ŧ [INSTALLATIONS](https://cloudcone.com/docs/article-category/installations/)

## About James

Hey there! This is James, a Linux administrator and a tech enthusiast. I love experimenting with various distributions of Linux and keeping tabs on what's new in the Linux world.

View all posts by [James](https://cloudcone.com/docs/author/jamie/)  $\rightarrow$ 

## Related Articles

How to install [Elasticsearch](https://cloudcone.com/docs/article/how-to-install-elasticsearch-on-rocky-linux/) on Rocky Linux 8

How to install LEMP stack on [Ubuntu](https://cloudcone.com/docs/article/how-to-install-lemp-stack-on-ubuntu-22-04/) 22.04

How to install [Node.JS](https://cloudcone.com/docs/article/how-to-install-node-js-on-ubuntu-22-04/) on Ubuntu 22.04

How to install LAMP stack on [Ubuntu](https://cloudcone.com/docs/article/how-to-install-lamp-stack-on-ubuntu-22-04/) 22.04

### **ALSO ON CLOUDCONE TUTORIALS**

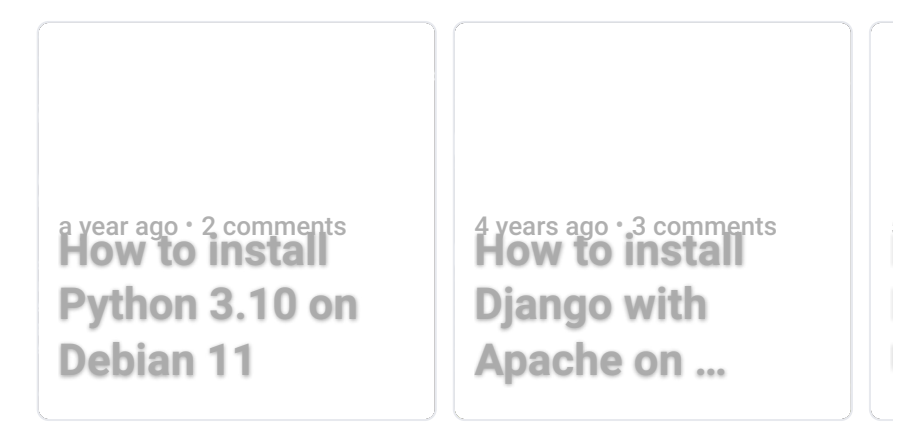

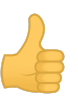

## **0 Comments**

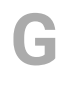

Start the discussion…

**LOG IN WITH** 

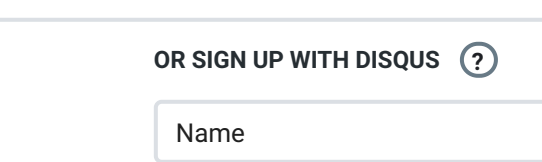

**Share**

Deploy a managed hourly billed Cloud Server!

READ [MORE](https://cloudcone.com/cloud-servers/)

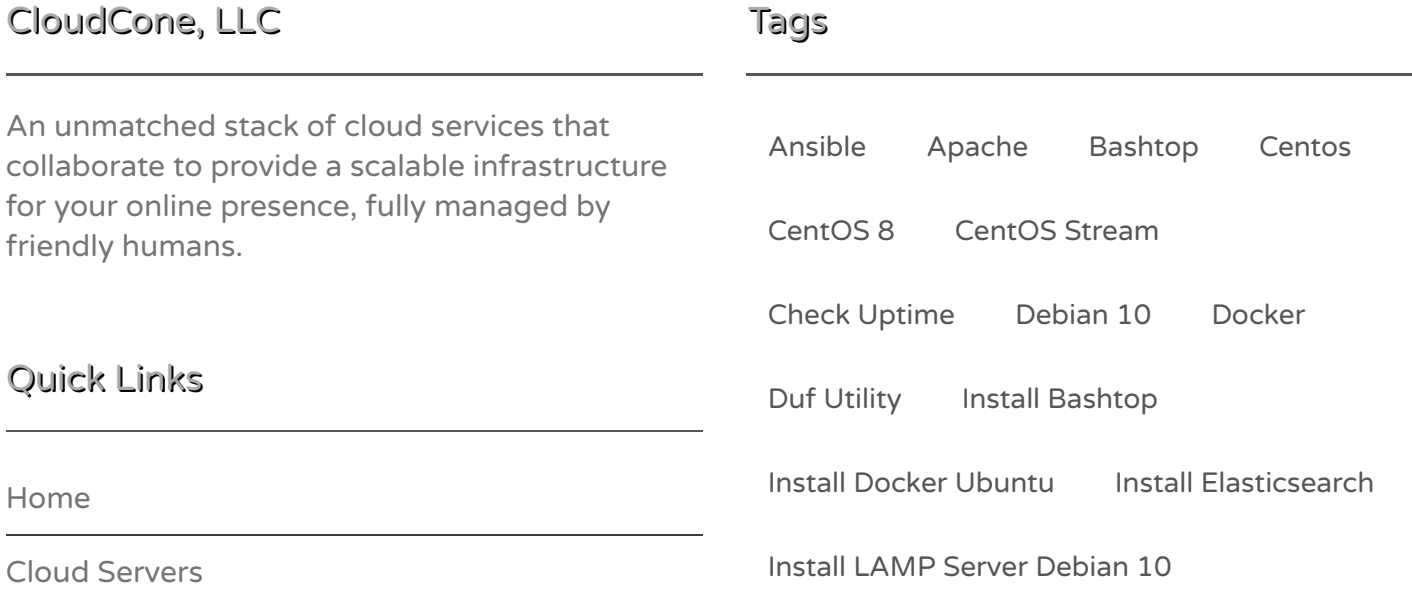

https://cloudcone.com/docs/article/how-to-install-go-on-ubuntu-20-04/ 6/7

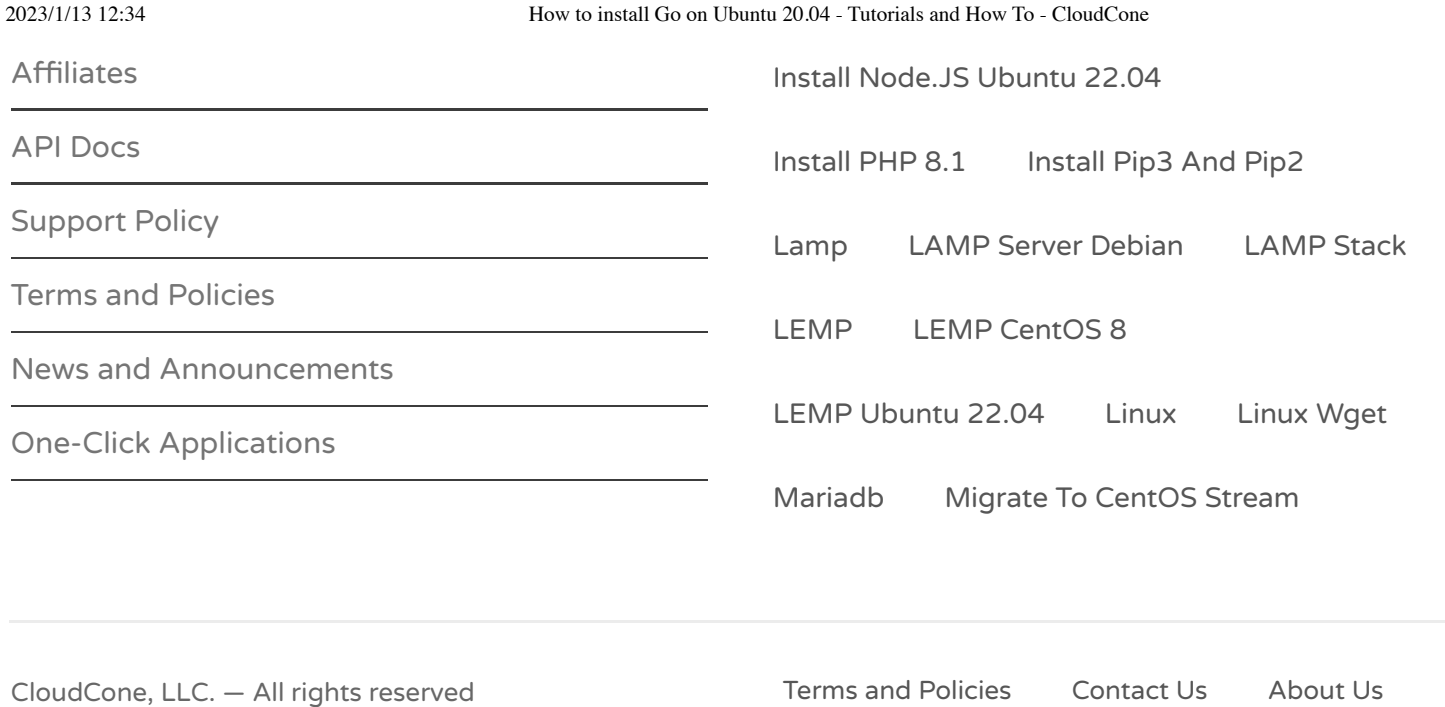

API [Docs](https://api.cloudcone.com/) [Affiliates](https://cloudcone.com/affiliate/)